## **Paie**

## **Comment mettre à jour le taux d'une rubrique ?**

*(Exemple pour le taux de versement mobilité)*

Dans votre dossier AGATE PAIE :

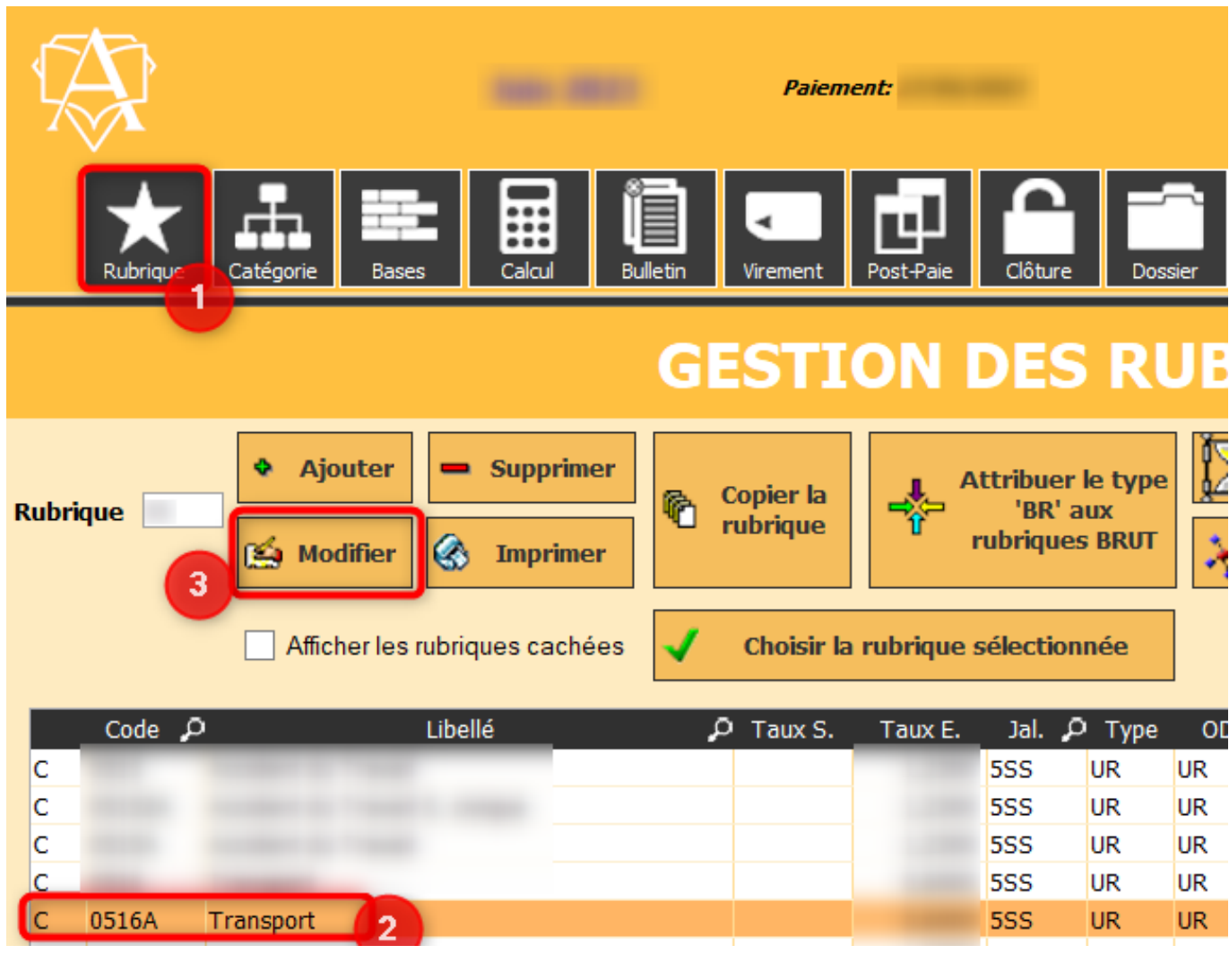

1/ Cliquer sur l'onglet « Rubrique »

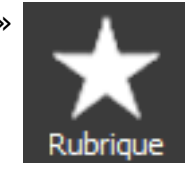

2/ Sélectionnez la rubrique dont vous souhaitez modifier le taux

3/ Cliquez sur « Modifier »

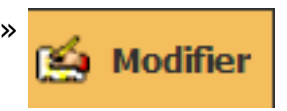

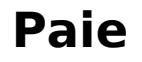

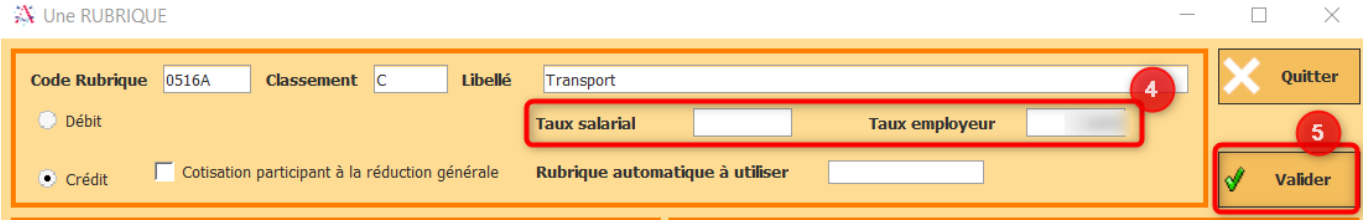

4/ Modifiez ensuite le taux selon les dispositions légales ou conventionnelles en vigueur

5/ Validez votre saisie

Vous pouvez dès à présent calculer vos bulletins avec ce nouveau taux.

**/!\** Les rubriques peuvent avoir un taux salarial **ET / OU** un taux employeur ; en cas de doute merci de contacter l'ASSISTANCE PAIE **par mail** à [supportpaie@asrec](mailto:supportpaie@asrec-cvl.org)[cvl.org](mailto:supportpaie@asrec-cvl.org)

Référence ID de l'article : #1222 Auteur : Mila BIAGGI Dernière mise à jour : 2023-06-27 14:24